Cloudera Runtime 7.2.14

# **Configuring Streams Replication Manager**

Date published: 2019-09-13 Date modified: 2022-02-24

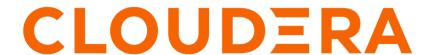

### **Legal Notice**

© Cloudera Inc. 2024. All rights reserved.

The documentation is and contains Cloudera proprietary information protected by copyright and other intellectual property rights. No license under copyright or any other intellectual property right is granted herein.

Unless otherwise noted, scripts and sample code are licensed under the Apache License, Version 2.0.

Copyright information for Cloudera software may be found within the documentation accompanying each component in a particular release.

Cloudera software includes software from various open source or other third party projects, and may be released under the Apache Software License 2.0 ("ASLv2"), the Affero General Public License version 3 (AGPLv3), or other license terms. Other software included may be released under the terms of alternative open source licenses. Please review the license and notice files accompanying the software for additional licensing information.

Please visit the Cloudera software product page for more information on Cloudera software. For more information on Cloudera support services, please visit either the Support or Sales page. Feel free to contact us directly to discuss your specific needs.

Cloudera reserves the right to change any products at any time, and without notice. Cloudera assumes no responsibility nor liability arising from the use of products, except as expressly agreed to in writing by Cloudera.

Cloudera, Cloudera Altus, HUE, Impala, Cloudera Impala, and other Cloudera marks are registered or unregistered trademarks in the United States and other countries. All other trademarks are the property of their respective owners.

Disclaimer: EXCEPT AS EXPRESSLY PROVIDED IN A WRITTEN AGREEMENT WITH CLOUDERA, CLOUDERA DOES NOT MAKE NOR GIVE ANY REPRESENTATION, WARRANTY, NOR COVENANT OF ANY KIND, WHETHER EXPRESS OR IMPLIED, IN CONNECTION WITH CLOUDERA TECHNOLOGY OR RELATED SUPPORT PROVIDED IN CONNECTION THEREWITH. CLOUDERA DOES NOT WARRANT THAT CLOUDERA PRODUCTS NOR SOFTWARE WILL OPERATE UNINTERRUPTED NOR THAT IT WILL BE FREE FROM DEFECTS NOR ERRORS, THAT IT WILL PROTECT YOUR DATA FROM LOSS, CORRUPTION NOR UNAVAILABILITY, NOR THAT IT WILL MEET ALL OF CUSTOMER'S BUSINESS REQUIREMENTS. WITHOUT LIMITING THE FOREGOING, AND TO THE MAXIMUM EXTENT PERMITTED BY APPLICABLE LAW, CLOUDERA EXPRESSLY DISCLAIMS ANY AND ALL IMPLIED WARRANTIES, INCLUDING, BUT NOT LIMITED TO IMPLIED WARRANTIES OF MERCHANTABILITY, QUALITY, NON-INFRINGEMENT, TITLE, AND FITNESS FOR A PARTICULAR PURPOSE AND ANY REPRESENTATION, WARRANTY, OR COVENANT BASED ON COURSE OF DEALING OR USAGE IN TRADE.

# **Contents**

| Enable high availability for Streams Replication Manager       | 4  |
|----------------------------------------------------------------|----|
| Defining and adding clusters for replication                   | 4  |
| Defining external Kafka clusters                               |    |
| Defining co-located Kafka clusters using a service dependency  |    |
| Defining co-located Kafka clusters using Kafka credentials     |    |
| Adding clusters to SRM's configuration                         | 15 |
| Configuring replications                                       | 16 |
| Configuring the driver role target clusters                    | 16 |
| Configuring the service role target cluster                    | 17 |
| Configuring properties not exposed in Cloudera Manager         | 18 |
| Configuring replication specific Kafka Connect REST servers    | 19 |
| Configuring Remote Querying                                    | 20 |
| Enabling Remote Querying                                       |    |
| Configuring the advertised information of the SRM Service role |    |
| Configuring SRM Driver retry behaviour                         | 22 |
| Configuring SRM Driver heartbeat emission                      | 23 |
| Configuring automatic group offset synchronization             | 25 |
| New topic and consumer group discovery                         | 26 |
| Configuration examples                                         | 26 |
| Bidirectional replication example of two active clusters       |    |
| Cross data center replication example of multiple clusters     |    |
|                                                                |    |

### **Enable high availability for Streams Replication Manager**

Streams Replication Manager is capable of running in high availability mode. This can be enabled by deploying multiple instances of the driver and service role in a cluster.

Streams Replication Manager (SRM) is capable of running in high availability mode. By enabling high availability mode for SRM, you can ensure that the replication of data and the monitoring of replication continues even in the case of host failure. To enable SRM high availability, you must deploy multiple instances of the driver and service roles on the hosts in a cluster.

In CDP Public Cloud this can be done when provisioning a new cluster with Data Hub.

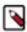

**Note:** Expect an increased load when running SRM in high availability mode.

### **Enable high availability mode in CDP Public Cloud**

In CDP Public Cloud, high availability mode can be enabled by provisioning a Data Hub cluster that has multiple instances of the SRM driver and service. In terms of high availability, the default Streams Messaging cluster definitions behave in the following way:

### Streams Messaging Light Duty

High availability mode is enabled by default. Any cluster that you provision with this definition will start SRM in high availability mode. Note that it is only the driver that is started in high availability mode, the service role is only provisioned on a single host. This however, is still considered as a highly available deployment of SRM.

### **Streams Messaging Heavy Duty**

In the heavy duty definition, SRM has its own host group. However, by default, the SRM host group is not provisioned. When provisioning a cluster with the heavy duty definition, you can decide how many nodes this host group should have. To provision SRM in high availability mode with this cluster definition, you have to set the instance count of the SRM nodes host group to at least 2.

For more information on creating a Streams Messaging cluster with Data Hub, see Creating your first Streams Messaging cluster.

### **Related Information**

Creating your first Streams Messaging cluster Streams Replication Manager Driver Task architecture and load-balancing

# Defining and adding clusters for replication

Before you can start replicating data with Streams Replication Manager (SRM), you must define the clusters that take part in the replication process and add them to SRM's configuration. Defining and adding the clusters provides SRM with the necessary connection and security information it needs to replicate data.

In order for SRM to replicate data between clusters, you have to define these clusters in Cloudera Manager and add them to the SRM service's configuration. In order to correctly configure your clusters, you need to complete multiple configuration tasks. The configuration workflow is the following:

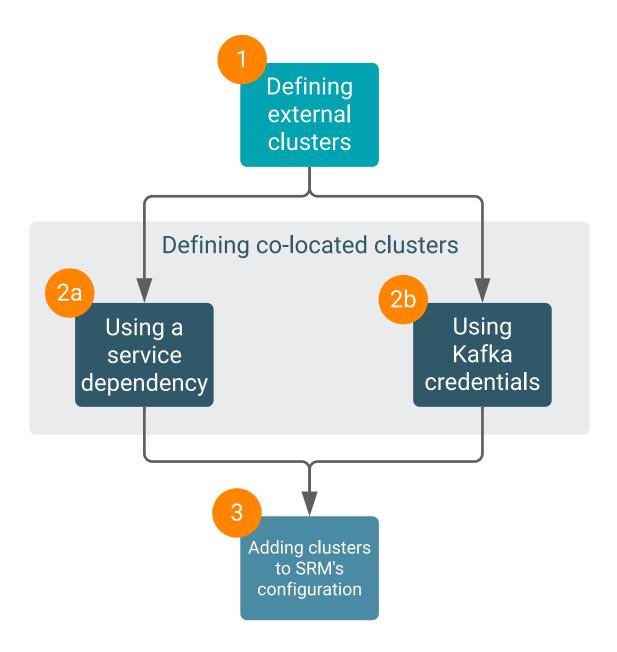

### 1 Defining external clusters

In any given scenario, you start with defining your external clusters. External clusters are defined by creating and configuring Kafka credentials. A Kafka credential is an item that contains the connection properties required by SRM to establish a connection with a cluster. You can think of a Kafka credential as the definition of a single cluster. It contains the name (alias), address (bootstrap servers), and credentials that SRM can use to access a specific cluster.

Kafka credentials are created and configured in Cloudera Manager on the AdministrationExternal AccountsKafka Credentials page. How you configure each Kafka credential depends on the security configuration of the cluster that it defines. Once a Kafka credential is created, the properties needed to access that cluster become available to SRM.

### 2 Defining co-located clusters

Co-located Kafka clusters can be defined in either of two ways. You can define these clusters using a service dependency or by using Kafka credentials. Cloudera recommends that you follow the recommendations provided and choose the method based on the security configuration of the co-

located Kafka cluster. Additionally, Cloudera recommends that you use the service dependency method whenever possible. The method you choose also impacts how you configure the srm-control tool.

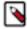

**Note:** It is possible that your deployment does not have any co-located clusters, or if there are multiple instances of SRM, only some have a co-located cluster. If there is no co-located cluster, you do not need to define it.

### 2a Defining co-located clusters using a service dependency

The service dependency method works by enabling a service dependency between the SRM service and the co-located Kafka cluster, specifying an alias for the co-located cluster, and configuring security related properties.

Cloudera recommends that you use this method if:

- The co-located Kafka cluster is not secured.
- The co-located Kafka cluster uses Kerberos for authentication.

### 2b Defining co-located clusters using Kafka credentials

Kafka credentials can be used to define co-located clusters. The steps to define a co-located cluster with a Kafka credential are identical to the steps you take when defining external clusters.

Cloudera recommends that you use this method if the co-located Kafka cluster uses an authentication mechanism that is not Kerberos, for example PLAIN.

### 3 Adding clusters to SRM's configuration

Once both external and co-located clusters are defined, you must add all defined clusters to SRM's configuration. This is done by configuring various configuration properties in Cloudera Manager.

Continue reading for step-by-step instructions on how to complete each of the configuration tasks.

### **Defining external Kafka clusters**

Before you can start replicating data with Streams Replication Manager (SRM), you must define the external Kafka clusters that take part in the replication process. This is done using Cloudera Manager by creating Kafka credentials.

### About this task

The following list of steps walk you through how you can define the external Kafka clusters that SRM connects to.

### Before you begin

- Ensure that you have reviewed Defining and adding clusters for replication and understand that the following list of steps are only one part of the full configuration workflow.
- When creating and configuring Kafka Credentials you will be presented with various configuration properties. A comprehensive list of these properties is provided in Kafka credentials property reference. Cloudera recommends having this resource open during configuration.

### **Procedure**

- 1. In Cloudera Manager, go to AdministrationExternal Accounts.
- 2. Go to the Kafka Credentials tab.

The Kafka Credentials tab enables you to create, configure, and manage Kafka credentials. On this tab you will create a credential for each external cluster taking part in the replication process.

3. Create and configure Kafka credentials for the external clusters:

Repeat this step for all external clusters.

- a) Click Add Kafka credentials.
- b) Configure the Kafka credentials:

The security configuration of the external cluster determines which of the available properties you must set. To see which exact properties are required for your scenario, click one of the following tabs matching the security protocol of the cluster you are defining:

### For PLAINTEXT

- Name
- Bootstrap servers
- · Security protocol

### For SSL

### **Encryption only**

- Name
- Bootstrap servers
- Security protocol
- Truststore Password
- · Truststore Path
- Truststore Type

### **Encryption and authentication**

- Name
- · Bootstrap servers
- Security protocol
- Truststore Password
- Truststore Path
- Truststore Type
- Key Password
- Keystore Password
- · Keystore Path
- Keystore Type

### For SASL PLAINTEXT

- Name
- Bootstrap servers
- Security protocol
- JAAS Secret [1-3]
- JAAS Template
- Kerberos Service Name
- SASL Mechanism

### For SASL SSL

- Name
- Bootstrap servers
- · Security protocol
- Truststore Password
- Truststore Path
- Truststore Type

- JAAS Secret [1-3]
- JAAS Template
- Kerberos Service Name
- SASL Mechanism

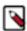

**Note:** Click the i icon next to each property in Cloudera Manager to reveal additional information about each property.

### c) Click Add.

If credential creation is successful, a new entry corresponding to the Kafka credential you specified appears on the page.

The following tabs collect examples of different Kafka credentials as well as some notes regarding configuration. Review these examples to better understand how to correctly configure a Kafka credential.

### For PLAINTEXT

```
name=uswest
Bootstrap servers=uswest-node1.cluster.com:9092,uswest-node2.clu
ster.com:9092,uswest-node3.cluster.com:9092
Security protocol=PLAINTEXT
```

### For SSL

### **Encryption only**

```
Name=uswest
Bootstrap servers=uswest-node1.cluster.com:9093,uswest-node2.clu
ster.com:9093,uswest-node3.cluster.com:9093
Security protocol=SSL
Truststore Password=password
Truststore Path=/opt/srm/us-west-truststore.jks
Truststore Type=JKS
```

### **Encryption and authentication**

```
Name=uswest
Bootstrap servers=uswest-node1.cluster.com:9093,uswest-node2.clu
ster.com:9093,uswest-node3.cluster.com:9093
Security protocol=SSL
Truststore Password=password
Truststore Path=/opt/srm/us-west-truststore.jks
Truststore Type=JKS
Keystore Password=password
Keystore Path=/opt/srm/us-west-keystore.jks
Keystore Type=JKS
Keystore Type=JKS
Key Password=password
```

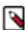

**Note:** The truststore and keystore files must be deployed on all SRM hosts and SRM must be able to access these files.

### For SASL\_PLAINTEXT

### Kerberos

```
Name=uswest
Bootstrap servers=uswest-node1.cluster.com:9092,uswest-node2.clu
ster.com:9092,uswest-node3.cluster.com:9092
Security protocol=SASL_PLAINTEXT
```

JAAS Template=com.sun.security.auth.module.Krb5LoginModule required useKeyTab=true keyTab="/opt/srm/streamsrepmgr.keytab" principal="streamsrepmgr@REALM.COM";
Kerberos Service Name=kafka
SASL Mechanism=GSSAPI

### **PLAIN**

#### Name=uswest

Bootstrap servers=uswest-node1.cluster.com:9092,uswest-node2.clu ster.com:9092,uswest-node3.cluster.com:9092 Security protocol=SASL\_PLAINTEXT JAAS Secret 1=password JAAS Template=org.apache.kafka.common.security.plain.PlainLoginM odule required username="username" password="##JAAS\_SECRET\_1##"; SASL Mechanism=PLAIN

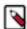

**Note:** The Kerberos principal must not include host names. Additionally, the keytab file must be deployed on all SRM hosts and SRM must be able to access this file.

### For SASL\_SSL

### Kerberos

```
Name=uswest
Bootstrap servers=uswest-node1.cluster.com:9093,uswest-node2.clu
ster.com:9093,uswest-node3.cluster.com:9093
Security protocol=SASL_SSL
Truststore Password=password
Truststore Path=/opt/srm/us-west-truststore.jks
Truststore Type=JKS
JAAS Template=com.sun.security.auth.module.Krb5LoginModule requi
red useKeyTab=true keyTab="/opt/srm/streamsrepmgr.keytab" princi
pal="streamsrepmgr@REALM.COM";
Kerberos Service Name=kafka
SASL Mechanism=GSSAPI
```

### **PLAIN**

```
Name=uswest
Bootstrap servers=uswest-node1.cluster.com:9093,uswest-node2.clu
ster.com:9093,uswest-node3.cluster.com:9093
Security protocol=SASL_SSL
Truststore Password=password
Truststore Path=/opt/srm/us-west-truststore.jks
Truststore Type=JKS
JAAS Secret 1=password
JAAS Template=org.apache.kafka.common.security.plain.PlainLoginModule required username="username" password="##JAAS_SECRET_1##";
SASL Mechanism=PLAIN
```

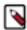

**Note:** The Kerberos principal must not include host names. Additionally, the keytab and truststore files must be deployed on all SRM hosts and SRM must be able to access these files.

### Results

The external Kafka clusters are defined using Kafka credentials.

### What to do next

Define the co-located Kafka cluster either with a Kafka credential or through a service dependency.

### **Related Information**

Defining co-located Kafka clusters using a service dependency Defining co-located Kafka clusters using Kafka credentials

### Defining co-located Kafka clusters using a service dependency

Before you can start replicating data with Streams Replication Manager (SRM), you must define the co-located Kafka clusters that take part in the replication process. This can be done by enabling a service dependency between the SRM service and the co-located Kafka cluster, specifying an alias for the co-located cluster, and configuring security related properties.

### About this task

The following list of steps walk you through how you can define the co-located Kafka cluster using a service dependency.

### Before you begin

Ensure that you have reviewed Defining and adding clusters for replication and understand that the following list of steps are only one part of the full configuration workflow.

### **Procedure**

- 1. In Cloudera Manager, go to Clusters and select the Streams Replication Manager service.
- **2.** Go to Configuration.
- **3.** Configure the co-located cluster:
  - a) Find and enable the Kafka Service property.
  - b) Find and configure the Streams Replication Manager Co-located Kafka Cluster Alias property. The alias you configure represents the co-located cluster. Enter an alias that is unique and easily identifiable. For example:

uswest

- c) If the co-located cluster uses any type of security, enable the relevant security feature toggles.
  - If the cluster uses TLS/SSL, enable the following properties:
    - Enable TLS/SSL for SRM Driver
    - Enable TLS/SSL for SRM Service
  - If the cluster uses Kerberos authentication, enable the Enable Kerberos Authentication property.
  - If the cluster uses TLS/SSL and Kerberos, enable all three properties.

### Results

The co-located Kafka cluster is defined using a service dependency.

### What to do next

Add both external and co-located Kafka clusters to SRM's configuration.

**Related Information** 

Adding clusters to SRM's configuration

### Defining co-located Kafka clusters using Kafka credentials

Before you can start replicating data with SRM, you must define the co-located Kafka clusters that take part in the replication process. This can be done using Cloudera Manager by creating Kafka credentials.

### **About this task**

The following list of steps walk you through how you can define the co-located Kafka cluster using Kafka credentials.

### Before you begin

• Ensure that you have reviewed Defining and adding clusters for replication and understand that the following list of steps are only one part of the full configuration workflow.

### **Procedure**

- 1. In Cloudera Manager, go to AdministrationExternal Accounts.
- 2. Go to the Kafka Credentials tab.

The Kafka Credentials tab enables you to create, configure, and manage Kafka credentials. On this tab you will create a credential for your co-located Kafka cluster.

- 3. Create and configure Kafka credentials for the external clusters:
  - a) Click Add Kafka credentials.
  - b) Configure the Kafka credential:

The security configuration of the co-located cluster determines which of the available properties you must set. To see which exact properties are required for your scenario, click one of the following tabs matching the security protocol of the cluster you are defining:

### For PLAINTEXT

- Name
- · Bootstrap servers
- Security protocol

#### For SSL

### **Encryption only**

- Name
- Bootstrap servers
- Security protocol
- Truststore Password
- Truststore Path
- Truststore Type

### **Encryption and authentication**

- Name
- Bootstrap servers
- Security protocol
- Truststore Password
- · Truststore Path
- Truststore Type
- · Key Password
- · Keystore Password
- · Keystore Path
- · Keystore Type

### For SASL\_PLAINTEXT

- Name
- Bootstrap servers
- Security protocol
- JAAS Secret [1-3]
- JAAS Template
- Kerberos Service Name
- SASL Mechanism

### For SASL SSL

- Name
- · Bootstrap servers
- Security protocol
- Truststore Password
- Truststore Path
- · Truststore Type
- JAAS Secret [1-3]
- JAAS Template

- Kerberos Service Name
- · SASL Mechanism

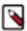

**Note:** Click the i icon next to each property in Cloudera Manager to reveal additional information about each property.

### c) Click Add.

If credential creation is successful, a new entry corresponding to the Kafka credential you specified appears on the page.

The following tabs collect examples of different Kafka credentials as well as some notes regarding configuration. Review these examples to better understand how to correctly configure a Kafka credential.

### For PLAINTEXT

```
name=uswest
Bootstrap servers=uswest-node1.cluster.com:9092,uswest-node2.clu
ster.com:9092,uswest-node3.cluster.com:9092
Security protocol=PLAINTEXT
```

### For SSL

### **Encryption only**

```
Name=uswest
Bootstrap servers=uswest-node1.cluster.com:9093,uswest-node2.clu
ster.com:9093,uswest-node3.cluster.com:9093
Security protocol=SSL
Truststore Password=password
Truststore Path=/opt/srm/us-west-truststore.jks
Truststore Type=JKS
```

### **Encryption and authentication**

```
Name=uswest
Bootstrap servers=uswest-node1.cluster.com:9093,uswest-node2.clu
ster.com:9093,uswest-node3.cluster.com:9093
Security protocol=SSL
Truststore Password=password
Truststore Path=/opt/srm/us-west-truststore.jks
Truststore Type=JKS
Keystore Password=password
Keystore Path=/opt/srm/us-west-keystore.jks
Keystore Type=JKS
Keystore Type=JKS
Key Password=password
```

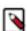

**Note:** The truststore and keystore files must be deployed on all SRM hosts and SRM must be able to access these files.

### For SASL PLAINTEXT

### Kerberos

```
Name=uswest
Bootstrap servers=uswest-node1.cluster.com:9092,uswest-node2.clu
ster.com:9092,uswest-node3.cluster.com:9092
Security protocol=SASL_PLAINTEXT
JAAS Template=com.sun.security.auth.module.Krb5LoginModule requ
ired useKeyTab=true keyTab="/opt/srm/streamsrepmgr.keytab" princ
ipal="streamsrepmgr@REALM.COM";
Kerberos Service Name=kafka
```

#### SASL Mechanism=GSSAPI

### **PLAIN**

Name=uswest
Bootstrap servers=uswest-node1.cluster.com:9092,uswest-node2.clu
ster.com:9092,uswest-node3.cluster.com:9092
Security protocol=SASL\_PLAINTEXT
JAAS Secret 1=password
JAAS Template=org.apache.kafka.common.security.plain.PlainLoginM
odule required username="username" password="##JAAS\_SECRET\_1##";
SASL Mechanism=PLAIN

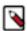

**Note:** The Kerberos principal must not include host names. Additionally, the keytab file must be deployed on all SRM hosts and SRM must be able to access this file.

### For SASL SSL

### Kerberos

```
Name=uswest
Bootstrap servers=uswest-node1.cluster.com:9093,uswest-node2.clu
ster.com:9093,uswest-node3.cluster.com:9093
Security protocol=SASL_SSL
Truststore Password=password
Truststore Path=/opt/srm/us-west-truststore.jks
Truststore Type=JKS
JAAS Template=com.sun.security.auth.module.Krb5LoginModule requi
red useKeyTab=true keyTab="/opt/srm/streamsrepmgr.keytab" princi
pal="streamsrepmgr@REALM.COM";
Kerberos Service Name=kafka
SASL Mechanism=GSSAPI
```

### **PLAIN**

```
Name=uswest
Bootstrap servers=uswest-node1.cluster.com:9093,uswest-node2.clu
ster.com:9093,uswest-node3.cluster.com:9093
Security protocol=SASL_SSL
Truststore Password=password
Truststore Path=/opt/srm/us-west-truststore.jks
Truststore Type=JKS
JAAS Secret 1=password
JAAS Template=org.apache.kafka.common.security.plain.PlainLoginMo
dule required username="username" password="##JAAS_SECRET_1##";
SASL Mechanism=PLAIN
```

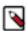

**Note:** The Kerberos principal must not include host names. Additionally, the keytab and truststore files must be deployed on all SRM hosts and SRM must be able to access these files.

### Results

The co-located Kafka cluster is defined using Kafka credentials.

### What to do next

Add both external and co-located Kafka clusters to SRM's configuration.

### **Related Information**

Adding clusters to SRM's configuration

### Adding clusters to SRM's configuration

After both the external and co-located are defined, you must add them to the Streams Replications Manager (SRM) service's configuration. This is done by configuring various configuration properties in Cloudera Manager.

#### About this task

Defining the clusters that you want to replicate is not sufficient. You must add the clusters you defined to the SRM service's configuration. This is required because SRM does not automatically pick up the clusters that you define.

### Before you begin

Ensure that you have reviewed Defining and adding clusters for replication and understand that the following list of steps are only one part of the full configuration workflow.

### **Procedure**

- 1. In Cloudera Manager, go to Clusters and select the Streams Replication Manager service.
- **2.** Go to Configuration.
- 3. Add the clusters defined with Kafka credentials to SRM's configuration:
  - a) Find and configure the External Kafka Accounts property.
  - b) Click the add button and add new lines for each Kafka credential you created.
  - c) Add the names of all Kafka credentials.

Each Kafka credential must be added to a new line. For example:

useast usnorth

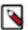

**Note:** The alias representing the co-located cluster should only be included in this list if the co-located cluster was defined with a Kafka credential. If you used the service dependency method to define the co-located cluster, this list should only contain the external clusters.

4. Find and configure the Streams Replication Manager Cluster alias property.

Add all cluster aliases including:

- Aliases present in the External Kafka Accounts property
- If the co-located cluster was defined with a service dependency, include the alias present in the Streams Replication Manager Co-located Kafka Cluster Alias property.

Delimit the aliases with commas. For example:

useast, usnorth, uswest

- **5.** Click Save Changes.
- 6. Restart the SRM service.

### Results

Both external and co-located Kafka clusters are added to SRM's configuration.

### What to do next

Add and configure replications. Alternatively, if replications are already configured, you can continue with configuring the srm-control tool.

### **Related Information**

Configuring replications

Configuring srm-control

Cloudera Runtime Configuring replications

# **Configuring replications**

In order to replicate data between clusters, you must configure replications for Streams Replication Manager (SRM). Each replication specifies a source->target cluster pair and the direction in which data is replicated. Replications can be configured in Cloudera Manager.

### About this task

Configuring replications does not start the replication of data. When you configure your replications, SRM sets up communication with the clusters specified within each replication, but does not automatically replicate any data. To start replicating data, you must specify which topics and groups you want to replicate. This is done using the srm-control command line tool. Unless the tool is used to add topics and consumer groups to the replication allowlists, the replications you configure remain empty (inactive).

### **Procedure**

- 1. In Cloudera Manager, select Streams Replication Manager.
- 2. Go to Configuration.
- 3. Add and enable replications:
  - a) Find the Streams Replication Manager's Replication Configs property.
  - b) Click the add button and add new lines for each unique replication you want to add and enable.
  - c) Add and enable your replications. For example:

```
primary->secondary.enabled=true
secondary->primary.enabled=true
```

- 4. Enter a Reason for change, and then click Save Changes to commit the changes.
- 5. Restart Streams Replication Manager.

### Results

Replications are set up and configured for the specified cluster pairs.

### What to do next

Use the srm-control tool to start replication by adding topics or groups to the allowlist.

**Related Information** 

srm-control

### Configuring the driver role target clusters

The Streams Replication Manager Driver role's target clusters are the clusters that the driver is writing data to. You can configure these target clusters for each instance of the driver with the Streams Replication Manager Driver Target Cluster property. Custom configuration of these targets is only recommended in advanced deployments.

### About this task

The Streams Replication Manager Driver role is responsible for connecting to the specified clusters and performing replication between them. The driver can be installed on one or more hosts within a cluster.

The clusters the driver connects to are the clusters that you specify with the Streams Replication Manager Cluster alias and Streams Replication Manager's Replication Configs properties.

Target clusters of the driver are clusters that the driver writes data to. By default when the driver is started it will connect to all clusters, gather data from them, and write to all of them. In other words, by default a driver targets all clusters in your configuration. You can limit the number of clusters that each driver targets. This can be done with the Streams Replication Manager Driver Target Cluster property, which allows you to specify which cluster or clusters the driver targets.

When you specify a driver target, the driver still connects to all clusters and gathers data from them, but will only write to the clusters specified.

However, in order for monitoring to function correctly, the driver has to target all clusters taking part in the replication. That is, it has to contain the actual target, the cluster you want to write data to, as well as the source clusters for that target, where data is being pulled from. If the source clusters are not specified, you will not be able to monitor your replications. As a result of this, configuring driver targets and limiting the number of clusters each instance of the driver writes to is considered an advanced configuration practice. This practice is only viable in complex replication scenarios that involve a high number clusters and replications. Therefore, Cloudera recommends that you either leave this property empty or add all clusters taking part in the replication.

By default the Streams Replication Manager Driver Target Cluster property is left empty, meaning that all clusters are targeted. The property accepts any cluster alias that is specified in Streams Replication Manager Cluster alias. When adding multiple cluster aliases, delimit them with a comma.

### **Procedure**

- 1. In Cloudera Manager, select Streams Replication Manager.
- 2. Go to Configuration.
- 3. Find the Streams Replication Manager Driver Target Cluster property.
- **4.** Add the cluster aliases that you want the driver role to target. For example:

```
primary, secondary
```

- **5.** Enter a Reason for change, and then click Save Changes to commit the changes.
- 6. Restart Streams Replication Manager.

### Results

Driver targets are configured. Drivers only write data to the targeted clusters.

# Configuring the service role target cluster

The Streams Replication Manager Service role's target cluster is the cluster from which metrics are gathered and exposed. Multiple targets can be configured for each instance of the service with the Streams Replication Manager Service Target Cluster property. Configuration is mandatory.

### About this task

The Streams Replication Manager Service role consists of a REST API and a Kafka Streams application that aggregates and exposes cluster, topic, and consumer group metrics. With the help of these metrics, users can monitor replications. The service can be installed on one or more hosts per cluster.

Each instance of the service is associated with at least one target cluster. The target is the cluster that the service gathers and exposes metrics from. Each instance of the service can have multiple targets. As a result, it is possible to use a single instance of the Service role to target and monitor multiple clusters.

Service role target clusters are configured with the Streams Replication Manager Service Target Cluster property. The property accepts any cluster alias that is specified in Streams Replication Manager Cluster alias as long as data is being replicated to that cluster. Configuring at least a single service target is mandatory.

### **Procedure**

- 1. In Cloudera Manager, select Streams Replication Manager.
- 2. Go to Configuration.
- 3. Find the Streams Replication Manager Service Target Cluster property.
- 4. Add your target cluster aliases.

The number of aliases you add depends on whether you want the Service role to target and monitor a single cluster or multiple clusters.

If you want to target a single cluster, add a single cluster alias. For example:

```
secondary
```

If you want to target multiple clusters, add multiple aliases separated by commas. For example:

```
primary, secondary, tertiary
```

- **5.** Enter a Reason for change, and then click Save Changes to commit the changes.
- 6. Restart Streams Replication Manager.

### **Results**

The Service role targets are configured. The Service role gathers and exposes metrics from the specified clusters.

# Configuring properties not exposed in Cloudera Manager

There are a number of configuration properties that Streams Replication Manager (SRM) accepts, but are not exposed directly in Cloudera Manager. You can configure these properties with the Streams Replication Manager's Replication Configs property.

### About this task

In addition to the configuration properties exposed directly for configuration through Cloudera Manager, SRM accepts number of additional properties including SRM specific properties, Kafka Connect worker properties, as well as Kafka properties available in the version of Kafka that you are using. Properties not exposed directly in Cloudera Manager can be set through the Streams Replication Manager's Replication Configs property.

The following steps demonstrate how these properties can be configured using the Streams Replication Manager's Replication Configs property. If you want to learn more about the properties that you can configure, see the links provided in the *Related information* section at the bottom of this page.

### Before you begin

Make sure that cluster aliases and replications are configured. Otherwise cluster or replication level configuration is not possible.

### **Procedure**

- 1. In Cloudera Manager, select Streams Replication Manager.
- 2. Go to Configuration.
- **3.** Configure properties not exposed in Cloudera Manager:
  - a) Find the Streams Replication Manager's Replication Configs property.
  - b) Click the add button and add new lines for each additional property you want to configure.
  - c) Add configuration properties. For example:

offset.flush.timeout.ms=20000

- **4.** Enter a Reason for change, and then click Save Changes to commit the changes.
- 5. Restart Streams Replication Manager.

#### Results

Configuration properties not directly exposed in Cloudera Manager are configured.

### **Related Information**

Configuration Properties Reference for Properties not Available in Cloudera Manager Configuring replication specific Kafka Connect REST servers

Understanding SRM properties, their configuration and hierarchy

# Configuring replication specific Kafka Connect REST servers

The SRM Driver role starts a dedicated Kafka Connect REST server for each replication that you set up and configure. These REST servers make communication possible between the different instances of the SRM driver. Communication between the driver instances in turn ensures that replication does not fail when there are multiple driver instances present in a single cluster.

### About this task

If required, you can configure each replication's dedicated REST server that is set up by the driver.

REST server properties can be configured through the Streams Replication Manager's Replication Configs property by using two specific prefixes. These prefixes are the following:

```
***ALIAS***->***ALIAS***.worker.
```

This prefix can be used to set any Kafka Connect REST server property for a replication's dedicated REST server. The first element of the prefix determines which replication's REST server is being configured. For example, the primary->secondary.worker. prefix can be used to configure the prim ary->secondary replication's REST server. While configuration of all REST server properties is supported, the main use case for this prefix is to set the ports of the REST servers. The reason for this is that by default the REST servers will bind to port 0, that is, any available port. This behaviour may not be suitable for your deployment.

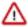

**Important:** The rest.host.name and rest.port properties should not be used with this prefix. Use the listeners property instead if you want to configure ports.

### listeners.https.

This prefix can be used to configure SSL related properties. You can use this prefix to override the SSL settings that the REST server inherits from the service configuration. For example, if the REST server needs to use a different keystore location than the one provided in the service configuration, you can use the following property:

listeners.https.ssl.keystore.location=\*\*\*CUSTOM KEYSTORE LOCATIO N\*\*\*

### **Procedure**

- 1. In Cloudera Manager, select the Streams Replication Manager service.
- **2.** Go to Configuration.
- 3. Find the Streams Replication Manager's Replication Configs property.
- **4.** Click the add button and add new lines for each additional property you want to configure.

**5.** Add configuration properties. For example:

```
primary->secondary.worker.listeners=HTTPS://myhost:8084
listeners.https.ssl.keystore.location=***CUSTOM KEYSTORE LOCATION***
```

- **6.** Enter a Reason for change, and then click Save Changes to commit the changes.
- 7. Restart Streams Replication Manager.

### **Results**

Custom configuration of the Kafka Connect REST server is complete.

# **Configuring Remote Querying**

Remote Querying in Streams Replication Manager (SRM) refers to the SRM Service's capability of querying other, remote SRM Services to fetch the remote cluster replication metrics. This allows users to monitor all replications of a deployment that has multiple instances of SRM through a single SRM Service.

**Related Information** 

Remote Querying

### **Enabling Remote Querying**

Remote Querying can be enabled for a cluster of SRM Service roles (SRM Service cluster). When this feature is enabled, the configured SRM Service cluster acts as a monitoring gateway and fetches metrics from other, remote SRM Service clusters. This enables you to monitor the replications of your whole deployment using a single SRM Service cluster.

### **About this task**

You enable Remote Querying for the SRM Service clusters that you want to designate as monitoring gateways. Once enabled, the designated SRM Service cluster discovers and communicates with other, remote SRM Service clusters and fetches the metrics collected by the remote SRM Service clusters. After configuration is complete, you can use the designated SRM Service cluster to monitor all replications in your deployment.

Configuration is done in Cloudera Manager by providing a list of external Kafka cluster aliases in the Streams Replication Manager Service Remote Target Clusters property. These clusters must be defined in Cloudera Manager using Kafka credentials.

### Before you begin

- If any of the SRM installations are located behind a proxy, complete Configuring the advertised information of the SRM Service role
- Define all external Kafka clusters that you want to monitor.
  - External clusters are defined by creating and configuring Kafka credentials. Kafka credentials are created and configured in Cloudera Manager on the AdministrationExternal AccountsKafka Credentials page. For more information, see Defining external Kafka clusters.
  - Ensure that the Name property of each Kafka credential you create for the external Kafka clusters matches the
    alias set for that Kafka cluster in the configuration of that Kafka cluster's co-located SRM instance. The alias
    can be found in the Streams Replication Manager Co-located Kafka Cluster Alias property.
  - Note down the Name property of each Kafka credential you create for the external Kafka clusters. You need to provide these during configuration.
- Ensure that network connectivity and DNS resolution are established between the clusters in your deployment. Additionally, the SRM Service's HTTPS port (default 6671) must have both inbound and outbound traffic enabled.

### **Procedure**

- 1. In Cloudera Manager, select the Streams Replication Manager service.
- 2. Go to Configuration.
- **3.** Find and configure the Streams Replication Manager Service Remote Target Clusters property. Add a comma separated list of the external Kafka cluster aliases that you want to monitor. For example:

remote\_1, remote\_2

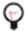

**Tip:** Cluster aliases are specified during Kafka credential creation. A cluster alias is equivalent to the Name of the Kafka credential. Ensure that the aliases you add match the names of the Kafka credentials you created. Additionally, ensure that the aliases are identical with the aliases used on the remote clusters that you want to monitor.

- **4.** Click Save Changes.
- 5. Restart the Streams Replication Manager service.

### **Results**

Remote Querying is enabled and configured for the selected SRM Service cluster. The SRM Service cluster discovers and then communicates with other, remote SRM Service clusters and fetches metrics available on the remote SRM Service clusters.

### What to do next

- If any of the remote SRM Services have Basic Authentication enabled, complete Configuring Basic Authentication for Remote Querying.
- Access the Replications page on the SMM UI. Remote replications will be visible in the UI.
- Query metrics using the SRM REST API. For example:
  - 1. Go to Streams Replication ManagerWeb UISRM Service Swagger UI.
  - 2. Find and open the /v2/replications endpoint.
  - 3. Click Try it out then click Execute.

The response includes all discovered replications, replicated topics, and various other metrics. This includes replications that target remote clusters.

### **Related Information**

Remote Querying

### Configuring the advertised information of the SRM Service role

If your SRM deployment is located behind a proxy, you must configure the information advertised by a cluster of SRM Service roles (SRM Service cluster). Otherwise, the SRM Service cluster cannot be discovered by other SRM Service clusters and Remote Querying will not be possible.

### About this task

Each SRM Service cluster advertises itself automatically through its target Kafka cluster. Advertised information includes properties like the protocol, host, port, and root API path of the SRM Service cluster. This information is used by SRM Service clusters that have Remote Querying enabled to connect to and communicate with remote SRM Service clusters and fetch the metrics collected by them.

However, if an SRM Service cluster is located behind a proxy, the information advertised by default cannot be used to connect to them. In such a case, the advertised protocol, host, port, and root API path must be configured to match the properties of the proxy. If this configuration is not completed, the SRM Service clusters cannot be discovered.

### **Procedure**

- 1. In Cloudera Manager, select the Streams Replication Manager service.
- 2. Go to Configuration.
- **3.** Find and configure the following properties:
  - · SRM Service Advertised Protocol For Remote Queries
  - SRM Service Advertised Host For Remote Queries
  - SRM Service Advertised Port For Remote Queries
  - SRM Service Advertised API Root Path For Remote Queries
- 4. Click Save Changes.
- 5. Restart the Streams Replication Manager service.

### Results

The SRM Service cluster advertises the configured protocol, host, port and API root path.

#### **Related Information**

Remote Querying

## **Configuring SRM Driver retry behaviour**

If a target Kafka cluster is not available at startup, the replications targeting that cluster are not set up. In a case like this, the Streams Replication Manager (SRM) Driver sets up the replications for available clusters and retries replication setup for the unavailable clusters. Retry behaviour can be configured in Cloudera Manager.

### About this task

By default the SRM Driver is configured to retry indefinitely with a retry interval of 10000 ms (10 seconds). Both the retry count and retry interval can be configured in Cloudera Manager using the Retry Count for SRM Driver and Retry Delay for SRM Driver properties.

### **Retry Count for SRM Driver**

Configures the maximum number of retries. The default value of -1 means that retries are carried out indefinitely. If the configured retry count is reached, the SRM Driver will stop. Additionally, setting the property to 0 is the same as setting it to 1.

### **Retry Delay for SRM Driver**

Configures the interval at which retries happen, this is the delay (in ms) between each retry.

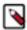

**Note:** When retries are happening, at least one of the configured replications is not running as expected. As a result, the DISTRIBUTED\_HERDER\_STATUS health test returns that replication status is bad. Based on the health test result, Cloudera Manager will display that the SRM Driver is in bad (red) health.

### **Procedure**

- 1. In Cloudera Manager, select the Kafka service.
- 2. Go to Configuration.
- **3.** Find and configure the following properties:
  - · Retry Count for SRM Driver
  - · Retry Delay for SRM Driver
- 4. Click Save Changes.
- 5. Restart the Streams Replication Manager service.

#### Results

Retry behaviour is configured for the SRM Driver. The SRM Driver uses the configured values if a Kafka cluster is unavailable at startup.

# Configuring SRM Driver heartbeat emission

The Streams Replication Manager (SRM) Driver spins up a Kafka Connect worker for each possible replication in your deployment. However, some of these workers created for disabled replications might be unnecessary. Unnecessary workers can be deactivated by configuring heartbeat emission. This can help with minimizing unnecessary performance overhead.

### About this task

At startup the SRM Driver creates a Kafka Connect worker for each possible replication based on the cluster aliases you have configured. This means that a Connect worker is created not only for the replications that you specifically enable, but also for the ones that are disabled. The difference between an enabled and disabled replication is that for disabled replications not all possible connectors are set up. For disabled replications only the MirrorHeartbeatConnector is created which is responsible for heartbeat emission. For more information on Connect workers and connector instances created by the SRM Driver, see *Streams Replication Manager Architecture*.

In certain scenarios, some of the Connect workers set up for a disabled replication are unnecessary. In such a case, you can configure SRM to not create these Connect workers and to fully deactivate unutilized replications. This can be done by disabling heartbeat emission for these replications. If heartbeat emission is disabled, the Connect worker and MirrorHeartbeatConnector are not created. As a result, the replication associated with that worker is fully deactivated. This can help in minimizing the performance overhead caused by unnecessary Connect workers.

Heartbeat emission is configured with the emit.heartbeats.enabled property. This property can be set on a global as well as replication specific level. On a global level, heartbeat emission can be turned on and off using the Enable Heartbeats Cloudera Manager property. On a replication level, configuration is done by adding emit.heartbeats.enabled to Streams Replication Manager's Replication Configs with a replication prefix. For example, A->B.emit.heartbeats.enabled=true.

Which disabled replications are unnecessary differs from deployment to deployment. To operate correctly, SRM requires that all clusters that act as a source have a heartbeats topic. The heartbeats topic is created by Connect workers that target the cluster. This means that at minimum, each source cluster must be targeted by at least a single enabled or disabled replication. All other disabled replications can be fully deactivated.

For example, assume that you have three clusters, A, B, and C. The SRM Driver is targeting all three clusters. Because the SRM Driver spins up a Connect worker for each possible replication, the following Connect workers are created:

- B->A
- C->A
- A->B
- C->B
- A->C
- B->C

Now, assume that the enabled replications, the ones that replicate data, are A->B, B->C, and C->A. This means that all three clusters act as sources. Therefore, heartbeat emission must be enabled in at least a single replication that is targeting the clusters. All other replications can be fully deactivated. In this example, the enabled replications A->B, B->C, and C->A target one of the clusters each. As a result, these replications take care of heartbeating. Out of all replications, the following can be deactivated:

- B->A
- C->B
- A->C

This can be achieved by for example enabling heartbeat emission on a global level with Enable Heartbeats and adding the following entries to Streams Replication Manager's Replication Configs:

```
B->A.emit.heartbeats.enabled=false
C->B.emit.heartbeats.enabled=false
A->C.emit.heartbeats.enabled=false
```

Consider another example. Assume that you have the same setup, but the enabled replications are A->B and B->C. Cluster A acts as a source but is not targeted by any enabled replication. In a case like this, you can only fully deactivate replications C->B and A->C. One of the replications targeting cluster A (B->A or C->A) must remain disabled and cannot be deactivated. Otherwise, a heartbeats topic will not be created in cluster A.

This can be achieved by for example enabling heartbeat emission on a global level with Enable Heartbeats and adding the following entries to Streams Replication Manager's Replication Configs:

```
C->B.emit.heartbeats.enabled=false
A->C.emit.heartbeats.enabled=false
B->A.emit.heartbeats.enabled=false
```

In this example, replication B->A was fully deactivated (heartbeat emission disabled) and replication C->A was left disabled. Although replication C->A is disabled, it is still actively emitting heartbeats as a result of Enable Heartbeats being enabled.

### **Procedure**

- 1. In Cloudera Manager, select the Streams Replication Manager Service.
- **2.** Go to Configuration.
- 3. Configure heartbeat emission for your replications.

You have two options. You can enable heartbeat emission on a global level and disable it for the required replications, or disable heartbeat emission on a global level and enable it for the required replications.

### For Enable globally and disable per replication

- **a.** Find and enable the Enable Heartbeats property.
- **b.** Find and configure the Streams Replication Manager's Replication Configs property.

Add the emit.heartbeats.enabled property with a correct replication prefix. For example:

```
A->B.emit.heartbeats.enabled=false
```

Repeat this step for all replications that you want to disable heartbeat emission for.

### For Disable globally and enable per replication

- a. Find and disable the Enable Heartbeats property
- **b.** Find and configure the Streams Replication Manager's Replication Configs property.

Add the emit.heartbeats.enabled property with correct replication prefix. For example:

```
A->B.emit.heartbeats.enabled=true
```

Repeat this step for all replications that you want to enable heartbeat emission for.

- 4. Click Save Changes.
- 5. Restart Streams Replication Manager.

### Results

Heartbeat emission is configured. Unnecessary replications are fully deactivated.

### **Related Information**

Streams Replication Manager Architecture

# Configuring automatic group offset synchronization

Automatic group offset synchronization is a feature in Streams Replication Manager (SRM) that automates the export and application of translated consumer group offsets. Enabling this feature can simplify the manual steps that you need to take to migrate consumer groups in a failover or failback scenario.

### About this task

SRM automatically translates consumer group offsets between clusters. While the offset mappings are created by SRM, they are not applied by default to the consumer groups of the target cluster. As a result, by default, migrating consumer groups from one cluster to another involves running the srm-control offsets and kafka-consumer-groups tools. The srm-control offsets tool exports translated offsets, kafka-consumer-groups resets and applies the translated offsets on the target cluster.

This process can be automated by enabling automatic group offset synchronization. If automatic group offset synchronization is enabled, the translated group offsets of the source cluster are automatically exported from the source cluster and are applied on the target cluster (they are written to the \_\_consumer\_offsets topic). If you choose to enable this feature, running srm-control offsets and kafka-consumer-groups is not required to migrate consumer groups. You only need to restart and redirect consumers to consume from the new cluster.

Although automatic group offset synchronization can simplify migrating consumer groups, ensure that you understand the following about its behavior:

- Automatic group offset synchronization does not fully automate a failover or failback process. It only allows you
  to skip certain manual steps required in the process. Consumers must be restarted and redirected to the new cluster
  even if the feature is enabled.
- Offsets are synced at a configured interval. As a result, it is not guaranteed that the latest translated offsets are
  applied. If you want to have the latest offsets applied, Cloudera recommends that you export and apply consumer
  group offsets manually instead. The exact interval depends on sync.group.offsets.interval.seconds and emit.che
  ckpoints.interval.seconds.
- The checkpointing frequency configured for SRM can have an effect on the group offset synchronization frequency. The frequency of group offset synchronization can be configured with sync.group.offsets.interval. seconds. However, specifying an interval using this property might not result in the offsets being synchronized at the set frequency. This depends on how emit.checkpoints.interval is configured. The emit.checkpoints.interval property specifies how frequently offset information is fetched (checkpointing). Because offset synchronization can only happen after offset information is available, the frequency configured with the emit.checkpoints.int erval might introduce additional latency. For example, assume that you set offset synchronization to 60 seconds (default), but have checkpointing set to 120 seconds. In a case like this, offset synchronization will happen every 60 seconds, but because offset information is only refreshed every 120 seconds, in practice offsets are only synchronized every 120 seconds.
- Offsets are only synchronized for the consumers that are inactive in the target cluster. This is done so that the SRM does not override the offsets in the target cluster.

### **Procedure**

- 1. In Cloudera Manager, select Streams Replication Manager.
- 2. Go to Configuration.
- 3. Find the Streams Replication Manager's Replication Configs and add the following configuration entries:

sync.group.offsets.enabled = true

```
sync.group.offsets.interval.seconds = [***TIME IN SECONDS***]
```

In this example, all properties are set on a global level. This means that automatic group offset synchronization is applied to all replications. Depending on your setup, you can also choose to set these properties for specific replications only using appropriate replication prefixes.

The sync.group.offsets.enabled property enables automatic group offset synchronization. The sync.group.offsets.i nterval.seconds property controls how frequently offsets are synched. You only need to specify this property if you want to customize synchronization frequency.

- 4. Enter a Reason for change, and then click Save Changes to commit the changes.
- 5. Restart Streams Replication Manager.

### Results

Automatic group offset synchronization is enabled. From now on, SRM automatically exports the translated offsets of the configured source clusters and applies them to the configured target clusters.

### New topic and consumer group discovery

Kafka topics or consumer groups may not get replicated instantly when they are added to white and blacklists. This is due to the default behaviour of how topics and consumer groups are discovered by Streams Replication Manager.

The discovery and replication of newly created topics or consumer groups is not instantaneous. Streams Replication Manager checks source clusters for new topics and consumer groups periodically, as controlled by the Refresh Topics Interval Seconds and Refresh Groups Interval Seconds properties. By default both properties are set to 10 minutes. As a result, the discovery and replication of new topics or groups can take up to 10 minutes.

Cloudera does not recommend using a refresh interval lower than the default value for production environments as it can lead to severe performance degradation.

### **Related Information**

srm-control Topics and Groups Subcommand

## **Configuration examples**

These configuration examples give step-by-step instructions on how you can set up and configure typical deployments of Streams Replication Manager. Reviewing these examples can help you gain a better understanding of how your specific setup can be configured.

### Bidirectional replication example of two active clusters

Review the bidirectional replication example to learn how you can configure and start replication with Streams Replication Manager in a deployment with two active clusters configured with bidirectional replication.

### **About this task**

In a typical scenario, you may have two active Kafka clusters within the same region but in separate availability zones. With bidirectional replication, clients can connect to either cluster in case one is temporarily unavailable.

This example demonstrates the steps required to configure the deployment shown below. Additionally, it also provides example commands to start replication between clusters.

### Figure 1: Bidirectional Replication of Active Clusters

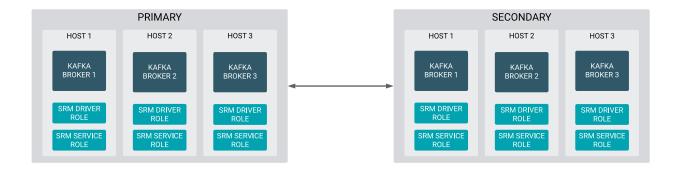

### Before you begin

- The following list of steps assume that both clusters are unsecured.
- The following list of steps assume that the Streams Replication Manager Service role is running on all Kafka broker hosts and is targeting its co-located cluster (the cluster it is running in).
- Steps 1 through 6 must be carried out on all clusters for all SRM services. The steps highlight when the configuration differs from cluster to cluster or if it is identical on all clusters.

### **Procedure**

- 1. Define external clusters:
  - a) In Cloudera Manager, go to AdministrationExternal Accounts.
  - b) Go to the Kafka Credentials tab.
    - On this tab you will create a credential for each external cluster taking part in the replication process.
  - c) Click Add Kafka credentials.
  - d) Configure the Kafka credential:

On the primary cluster you have to add a credential that defines secondary. For example:

```
Name=secondary
Bootstrap servers=secondary-1.cloudera.com:9092, secondary-2.cloudera.com:9092, secondary-3.cloudera.com:9092
Security protocol=PLAINTEXT
```

On the secondary cluster you have to add a credential that defines primary. For example:

```
Name=primary
Bootstrap servers=primary-1.cloudera.com:9092, primary-2.cloudera.com:9092, primary-3.cloudera.com:9092
Security protocol=PLAINTEXT
```

e) Click Add.

If credential creation is successful, a new entry corresponding to the Kafka credential you specified appears on the page.

- 2. Define the co-located Kafka cluster:
  - a) In Cloudera Manager, go to Clusters and select the Streams Replication Manager service.
  - b) Go to Configuration.
  - c) Find and enable the Kafka Service property.
  - d) Find and configure the Streams Replication Manager Co-located Kafka Cluster Alias property.

The alias you configure represents the co-located cluster. Enter an alias that is unique and easily identifiable. On the primary cluster:

```
primary
```

On the secondary cluster:

secondary

- 3. Add the clusters defined with Kafka credentials to SRM's configuration:
  - a) Find and configure the External Kafka Accounts property.
  - b) Click the add button and add new lines for each Kafka credential you created.
  - c) Add the names of all Kafka credentials.

Each Kafka credential must be added to a new line. On the primary cluster:

```
secondary
```

On the secondary cluster:

primary

4. Find and configure the Streams Replication Manager Cluster alias property.

Add all cluster aliases to this property. This includes the aliases present in both the External Kafka Accounts and Streams Replication Manager Co-located Kafka Cluster Alias properties. Delimit the aliases with commas. In the case of this example the configuration is identical on both clusters:

```
primary, seconadry
```

- **5.** Configure Driver role target clusters:
  - a) Find the Streams Replication Manager Driver Target Cluster property.
  - b) Add the cluster aliases that you want the driver role to target.

In the case of this example, each Driver should target its co-located cluster. On the primary cluster:

```
primary
```

On the secondary cluster:

secondary

- **6.** Add and enable replications:
  - a) Find the Streams Replication Manager's Replication Configs property.
  - b) Click the add button and add new lines for each unique replication you want to add and enable.
  - c) Add and enable your replications.

In the case of this example, the configuration will be identical on both clusters:

```
primary->secondary.enabled=true
secondary->primary.enabled=true
```

7. Replicate data between clusters with the following commands:

```
srm-control topics --source primary --target secondary --add ".*"
srm-control topics --source secondary --target primary --add ".*"
```

### Cross data center replication example of multiple clusters

Review the cross data center replication example to understand how you can configure and start replication with Streams Replication Manager in a deployment with three data centers that each have two Kafka clusters.

### **About this task**

In more advanced deployments, you may have multiple Kafka clusters in each of several data centers. To prevent creating a fully-connected mesh of all Kafka clusters, Cloudera recommends leveraging a single Kafka cluster in each data center for cross data center replication.

This example demonstrates the steps required to configure the deployment shown below. Additionally, it provides example commands that start bidirectional replication of all topics within each data center as well as example commands that replicate a single topic across all data centers

Figure 2: Cross Data Center Replication of Multiple Clusters

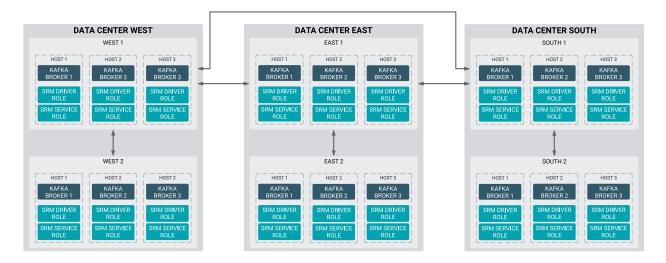

### Before you begin

- The following list of steps assume that all clusters are unsecured.
- The following list of steps assume that both Streams Replication Manager Service and Driver roles are running on all Kafka broker hosts. Additionally, both roles have a single target which is their co-located cluster (the cluster they are running in).
- Clusters West 1, East 1, and South 1 are collectively referred to as primary clusters, while clusters West 2, East 2, and South 2 are collectively referred to as secondary clusters.
- Steps 1 through 8 must be carried out on each of the clusters individually. That is, the properties presented in these steps must be configured on all clusters. However, how you configure the properties for each individual cluster (the values that you set) will be different. The steps provide an explanation for each configuration and provide explicit examples for the clusters in Data Center West.

### **Procedure**

1. Define the external Kafka cluster:

External clusters are configured with Kafka credentials. On each primary cluster you need to create a total of three Kafka credentials. Two representing the other two primary clusters and another one representing the secondary cluster that is in the same data center. On each secondary cluster you need to create a single Kafka credential representing the primary cluster that is running in the same data center.

- a) In Cloudera Manager, go to AdministrationExternal Accounts.
- b) Go to the Kafka Credentials tab.
- c) Click Add Kafka credentials.
- d) Configure the Kafka credentials.

For example, in West 1, you need to create credentials for East 1, South 1, and West 2. In West 2, you need to create a credential for West 1.

West 1

#### For East 1 Credential

#### Name=east1

Bootstrap servers=east1-host1.cloudera.com:9092, east1-host2.cloudera.com:9092, east1-host2.cloudera.com:9092 Security protocol=PLAINTEXT

### For South 1 Credential

### Name=south1

Bootstrap servers=south1-host1.cloudera.com:9092, south1-host2.cloudera.com:9092, south1-host2.cloudera.com:9092 Security protocol=PLAINTEXT

### For West 2 Credential

### Name=west2

Bootstrap servers=west2-host1.cloudera.com:9092, west2-host2.cloudera.com:9092, west2-host2.cloudera.com:9092 Security protocol=PLAINTEXT

• West 2

### For West 1 Credential

### Name=west1

Bootstrap servers=west1-host1.cloudera.com:9092, west1-host2.cloudera.com:9092, west1-host2.cloudera.com:9092 Security protocol=PLAINTEXT

e) Click Add.

If credential creation is successful, a new entry corresponding to the Kafka credential you specified appears on the page.

- 2. Define the co-located Kafka cluster:
  - a) In Cloudera Manager, go to Clusters and select the Streams Replication Manager service.
  - b) Go to Configuration.
  - c) Find and enable the Kafka Service property.
  - d) Find and configure the Streams Replication Manager Co-located Kafka Cluster Alias property.

The alias you configure represents the co-located cluster. Enter an alias that is unique and easily identifiable.

For example:

West 1

west1

• West 2

west2

- 3. Add the clusters defined with Kafka credentials to SRM's configuration:
  - a) Find and configure the External Kafka Accounts property.
  - b) Click the add button and add new lines for each Kafka credential you created.
  - c) Add the names of all Kafka credentials.

Add each Kafka credential that you created in the cluster that you are configuring. When configured correctly, the property will include three credential names in each primary and a single credential name in each secondary cluster. Each Kafka credential must be added to a new line.

For example, in West 1 you must add the names of the Kafka credentials that you created in West 1:

```
east1
south1
west2
```

In West 2, you must add a the name of the single credential created for West 1:

west1

4. Find and configure the Streams Replication Manager Cluster alias property.

Add all cluster aliases to this property. This includes the aliases present in both the External Kafka Accounts and Streams Replication Manager Co-located Kafka Cluster Alias properties. Delimit the aliases with commas. For example:

West 1

```
west1, west2, east1, south1
```

West 2

west1, west2

- **5.** Add and enable replications:
  - a) Find the Streams Replication Manager's Replication Configs property.
  - b) Click the add button and add new lines for each unique replication you want to add and enable.
  - c) Add and enable your replications.

In the case of this example, you need to enable both cross data center replication and replication within each data center. This can be done by configuring three replications in each primary cluster and a single replication

in each of the secondary clusters. Each of the replications that you configure should target the cluster that you are configuring. For example:

West 1

```
east1->west1.enabled=true
south1->west1.enabled=true
west2->west1.enabled=true
```

• West 2

```
west1->west2.enabled=true
```

- **6.** Click Save Changes.
- 7. Restart the SRM service.
- **8.** Start replication with the srm-control tool:

The following command examples demonstrate how you can start replication of a single topic across all data centers and how you can replicate all topics within each data center.

a) SSH into one of the hosts in West 1 and run the following commands:

Replicate topic1 across data centers.

```
srm-control topics --source east1 --target west1 --add topic1,east2.topi
c1
srm-control topics --source south1 --target west1 --add topic1,south2
.topic1
```

Replicate all topics within the data center.

```
srm-control topics --source west1 --target west2 --add ".*"
srm-control topics --source west2 --target west1 --add ".*"
```

b) SSH into one of the hosts in East 1 and run the following commands:

Replicate topic1 across data centers.

```
srm-control topics --source west1 --target east1 --add topic1,west2.topi
c1
srm-control topics --source south1 --target east1 --add topic1,south2
.topic1
```

Replicate all topics within the data center.

```
srm-control topics --source east1 --target east2 --add ".*"
srm-control topics --source east2 --target east1 --add ".*"
```

c) SSH into one of the hosts in South 1 and run the following commands:

Replicate topic1 across data centers.

```
srm-control topics --source west1 --target south1 --add topic1,west2.top
ic1
srm-control topics --source east1 --target south1 --add topic1,east2.top
ic1
```

Replicate all topics within the data center.

```
srm-control topics --source south1 --target south2 --add ".*"
srm-control topics --source south2 --target south1 --add ".*"
```